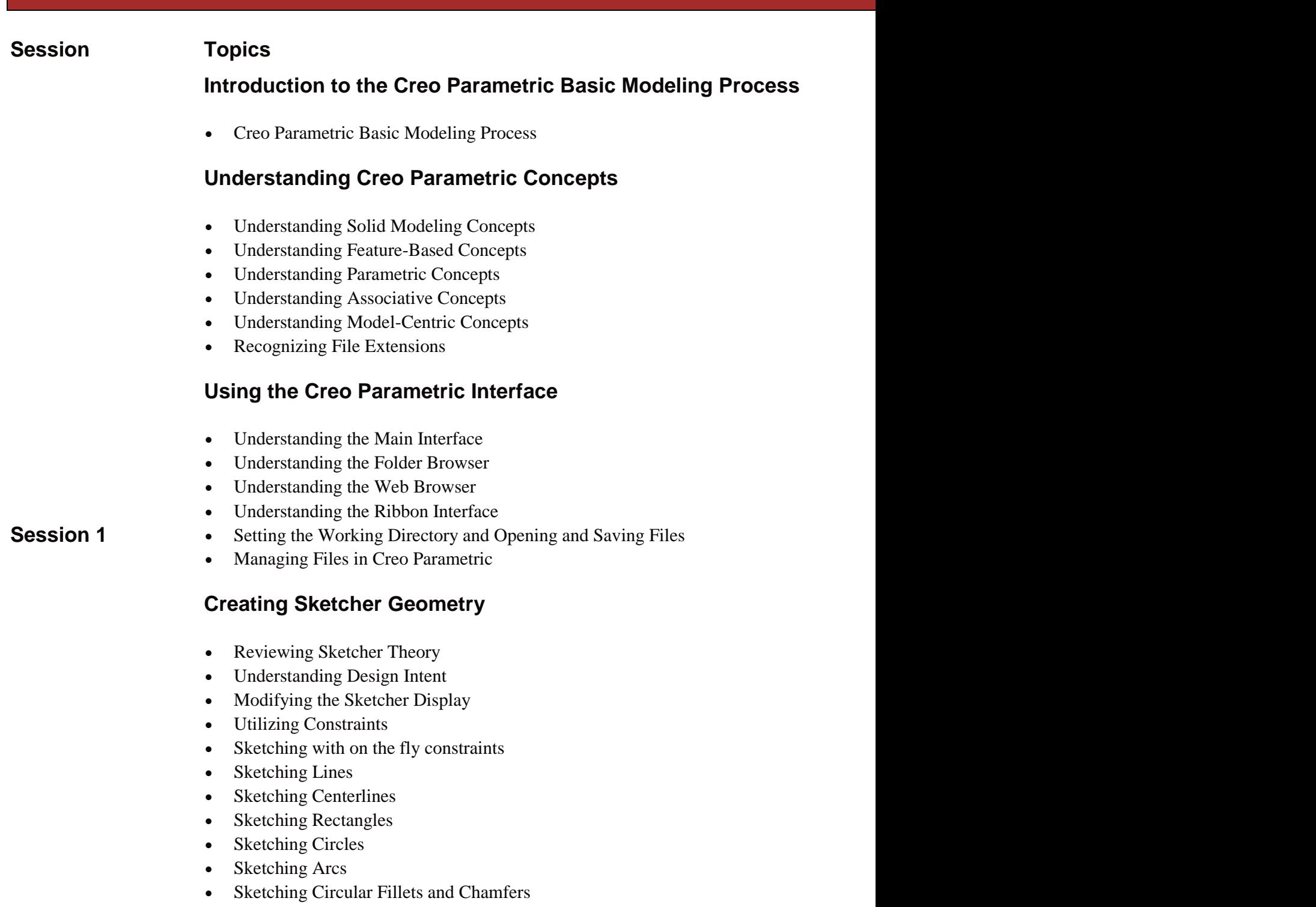

# **Using Sketcher Tools**

Understanding Construction Geometry Theory

- Sketching Points
- Using Geometry Tools within Sketcher
- Manipulating Sketches within Sketcher
- Dimensioning Entities within Sketcher
- Modifying Dimensions within Sketcher
- Sketcher Conflicts
- Placing Sections into Sketcher

### **Creating Sketches for Features**

- Creating Sketches ('Sketch' Feature)
- Specifying the Sketch Setup
- Utilizing Sketch References
- Using Entity from Edge within Sketcher

## **Advanced Sketching**

- Sketching Ellipses
- Sketching Elliptical Fillets
- Sketching Splines
- Modifying Splines (Basic & Advanced)
- Importing and Exporting Spline Points
- Sketching Conics
- Sketching Text
- Analyzing Sketcher Convert Options
- Analyzing Sketcher Dimension Options
- Sketcher Diagnostic Tools

## **Creating Extrudes, Revolves, and Ribs**

- Creating Solid Extrude Features
- Adding Taper to Extrude Feature
- Common Dashboard Options: Extrude Depth
- Common Dashboard Options: Feature Direction
- Common Dashboard Options: Thicken Sketch
- Creating Solid Revolve Features
- Common Dashboard Options: Revolve Angle
- Automatically Adding and Removing Material
- Creating Rib Features

## **Selecting and Editing**

- Understanding Creo Parametric Basic Controls
- Using Drag Handles and Dimension Draggers
- Using Keyboard Shortcuts
- Understanding the Model Tree
- Selecting Items using Direct Selection
- Selecting Items using Query Selection
- Selecting Multiple Components
- Using the Search Tool
- Understanding Selection Filters
- Renaming Objects
- Editing Features and Regenerating
- Activating and Editing Models
- Deleting and Suppressing Items

## **Creating Datum Features: Planes and Axes**

- Creating Datum Features Theory
- Creating Datum Axes
- Creating Datum Planes

### **Utilizing Internal Sketches and Embedded Datums**

- Creating Internal Sketches
- Creating Embedded Datum Features

## **Creating Sweeps**

- Creating Sweeps with Open Trajectories
- Creating Sweeps with Closed Trajectories
- Analyzing Sweep Feature Attributes

## **Creating Blends**

- Creating a Parallel Blend Protrusion or Cut
- Creating a Rotational Blend Protrusion or Cut

#### **Session 3 Creating Holes and Shells**

- Common Dashboard Options: Hole Depth
- Creating Coaxial Holes
- Creating Linear Holes
- Creating Radial and Diameter Holes
- Exploring Hole Profile Options
- Creating Shell Features

## **Advanced hole Creation**

- Creating Standard Holes
- Creating Sketched Holes
- Creating On Point Holes

## **Advanced Shells**

- Analyzing Shell References and Thickness Options
- Excluding Surfaces from Shells
- Extending Shell Surfaces
- Analyzing Shell Corner Options

## **Creating Rounds and Chamfers**

- Creating Rounds by Selecting Edges
- Creating Rounds by Selecting a Surface and Edge
- Creating Rounds by Selecting Two Surfaces
- Creating Full Rounds
- Creating Round Sets
- Creating Chamfers by Selecting Edges
- Creating Chamfer Sets

### **Advanced Rounds and Chamfers**

#### **Session 4**

- Creating Rounds Through Curve
- Creating Variable Radius Rounds
- Auto Round
- Creating Corner Chamfers
- Creating Rounds and Chamfers by Reference
- Using Intent Edges for Rounds and Chamfers
- Using Chamfer Transitions
- Using Round Transitions

#### **Drafts**

- Creating Draft Features
- Creating Basic Split Drafts
- Analyzing Draft Hinges and Pull Direction
- Drafting Intent Surfaces
- Creating Drafts with Multiple Angles
- Using the Extend Intersect Surfaces Draft Option
- Creating Drafts Split at Sketch
- Creating Drafts Split at Curve
- Creating Drafts Split at Surface
- Creating Drafts with Variable Pull Direction

### **Variable Section Sweeps**

- Creating Variable Section Sweeps using a Constant Section
- Creating Variable Section Sweeps Normal to Trajectory
- Creating Variable Section Sweeps using Constant Normal Direction
- Creating Variable Section Sweeps Normal to Projection

#### **Helical Sweeps**

- Understanding Helical Sweeps Theory
- Creating Helical Sweeps for Springs
- Creating Helical Sweeps for Threads

### **Swept Blends**

- Understanding Swept Blend Theory
- Creating Swept Blends by Selecting Sections
- Creating Swept Blends by Sketching Sections

#### **Creating Patterns**

- Direction Patterning in the First Direction
- Direction Patterning in the Second Direction
- Axis Patterning in the First Direction
- Axis Patterning in the Second Direction
- Creating Reference Patterns of Features
- Creating Reference Patterns of Components
- Deleting Patterns or Pattern Members

#### **Advanced Patterns**

- Creating Dimension Patterns in One Direction
- Creating Dimension Patterns in Two Directions

- Creating Rotational Dimension Patterns
- Understanding Pattern Regeneration Options
- Creating Fill Patterns
- Specifying Fill Pattern Settings
- Creating Curve Patterns
- Creating Point Pattern

## **Group, Copy, and Mirror Tools**

- Creating Local Groups
- Copying and Pasting Features
- Moving and Rotating Copied Features
- Mirroring Selected Features
- Mirroring All Features
- Creating Mirrored Parts

## **Assembling with Constraints**

- Understanding Assembly Theory
- Creating New Assembly Models
- Understanding Constraint Theory
- Understanding Assembly Constraint Status
- Assembling Components using the Default Constraint
- Constraining Components using Automatic
- Constraining Components using Distance
- Constraining Components using Angle Offset
- Constraining Components using Parallel
- Constraining Components using Coincident
- Constraining Components using Normal
- Constraining Components using Coplanar
- Constraining Components using Centred
- Constraining Components using Tangent
- Constraining Components using Fix

### **Exploding Assemblies**

- Creating and Managing Explode States
- Creating Offset Lines between Exploded Components

### **Creating Drawing Views**

#### **Session 7**

• Analyzing Drawing Concepts and Theory

- Analyzing Basic 2-D Orientation
- Creating New Drawings and Applying Formats
- Creating and Orienting General Views
- Adding Drawing Models and Sheets
- Creating Projection Views

## **Creating Drawing Views**

- Creating Cross-Section Views
- Creating Auxiliary Views
- Creating 2D Cross Section Views
- Creating New Drawings using Drawing Templates
- Modifying Drawing Views
- Creating Assembly and Exploded Views

## **Creating Drawing Details**

- Analyzing Detail Concepts and Types
- Showing and Erasing Detail Items
- Cleaning Up Dimensions
- Manipulating Dimensions
- Creating Driven Dimensions

## **Creating Drawing Details**

- Creating Notes
- Showing a Bill of Materials
- Analyzing Drawing Associativity